**Track2File**

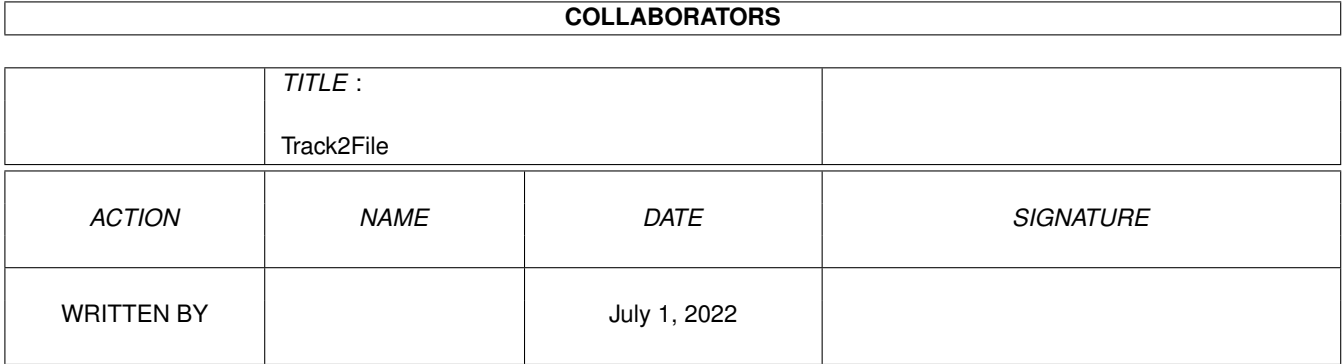

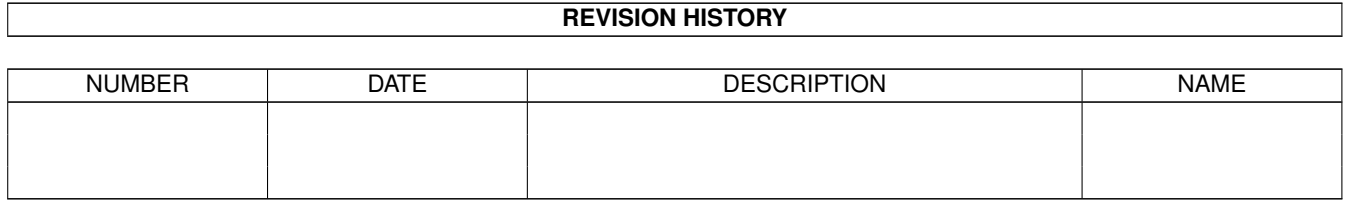

# **Contents**

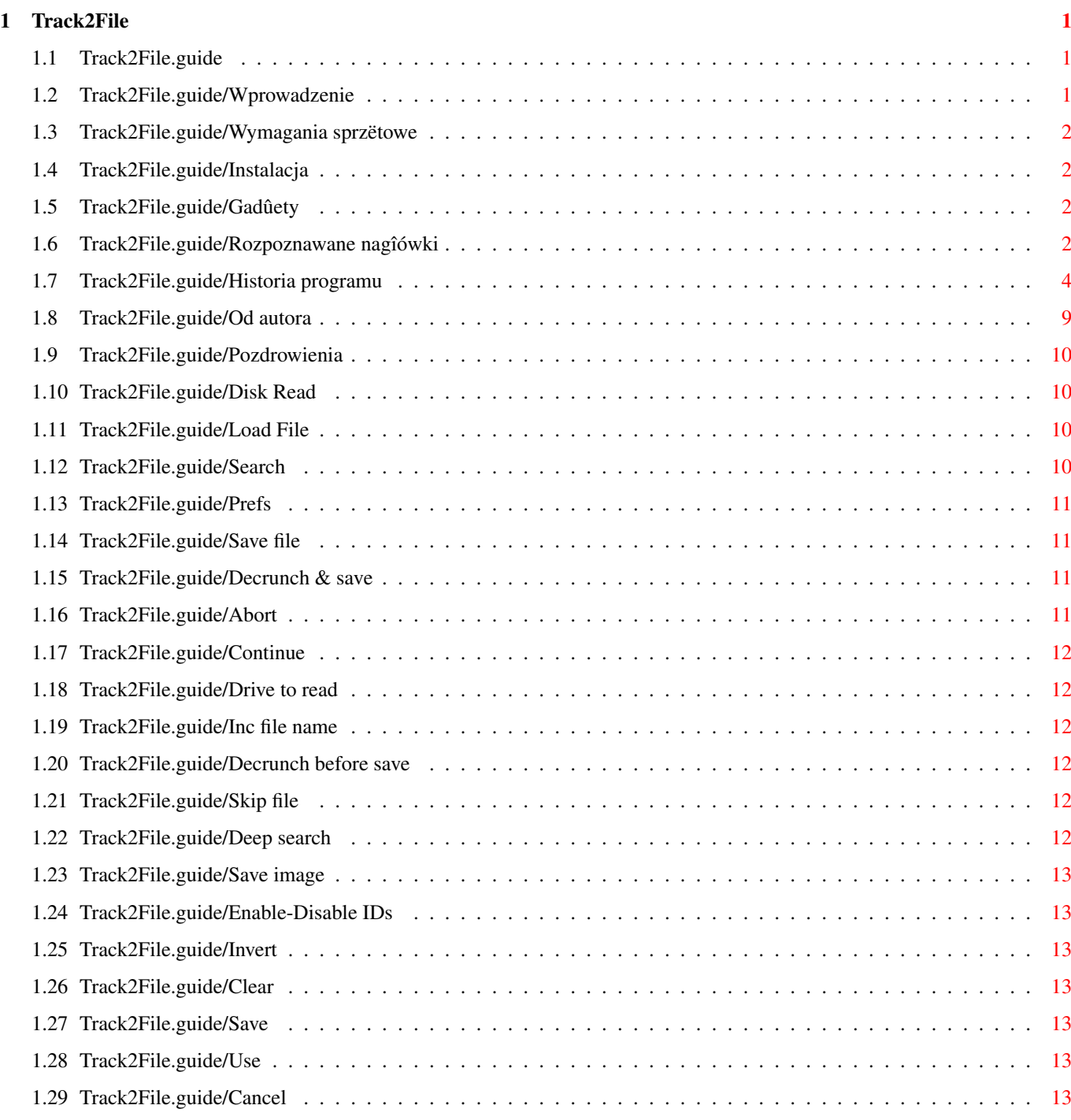

# <span id="page-3-0"></span>**Chapter 1**

# **Track2File**

#### <span id="page-3-1"></span>**1.1 Track2File.guide**

================== Track2File v1.20 ==================

> Wprowadzenie Wymagania sprzëtowe Instalacja Gadûety Rozpoznawane nagîówki Historia programu Pozdrowienia Od autora

#### <span id="page-3-2"></span>**1.2 Track2File.guide/Wprowadzenie**

Track2File sîuûy do wyciâgania plików z dyskietek zapisanych po trackach, czyli niedosowych (NDOS). Znalezione pliki moûna nagraê na wybrane urzâdzenie w formie spakowanej lub rozpakowanej.

Track2File jest programem FREEWARE. Program i dokumentacja muszâ byê rozpowszechniane razem i w niezmodyfikowanej formie. Wszelka modyfikacja jest zabroniona.

Program korzysta z bibliotek:

- reqtools - autorzy Nico François i Magnus Holmgren

- xfdmaster - autor Georg Hormann

#### <span id="page-4-0"></span>**1.3 Track2File.guide/Wymagania sprzëtowe**

"Track2File" wymaga dowolnej Amigi z systemem 2.04 (V37) lub wyûszym. Zalecana iloôê pamiëci (minimum) : 2 MB.

#### <span id="page-4-1"></span>**1.4 Track2File.guide/Instalacja**

Skopiuj program Track2File, jego ikonë i dokumentacjë do wybranego katalogu, biblioteki reqtools i xfdmaster oraz katalog xfd z zawartoôciâ do katalogu Libs.

# <span id="page-4-2"></span>**1.5 Track2File.guide/Gadûety**

Opis gadûetów: Disk Read Load File Search Prefs

#### <span id="page-4-3"></span>**1.6 Track2File.guide/Rozpoznawane nagîówki**

Program rozpoznaje nastëpujâce nagîówki plików:

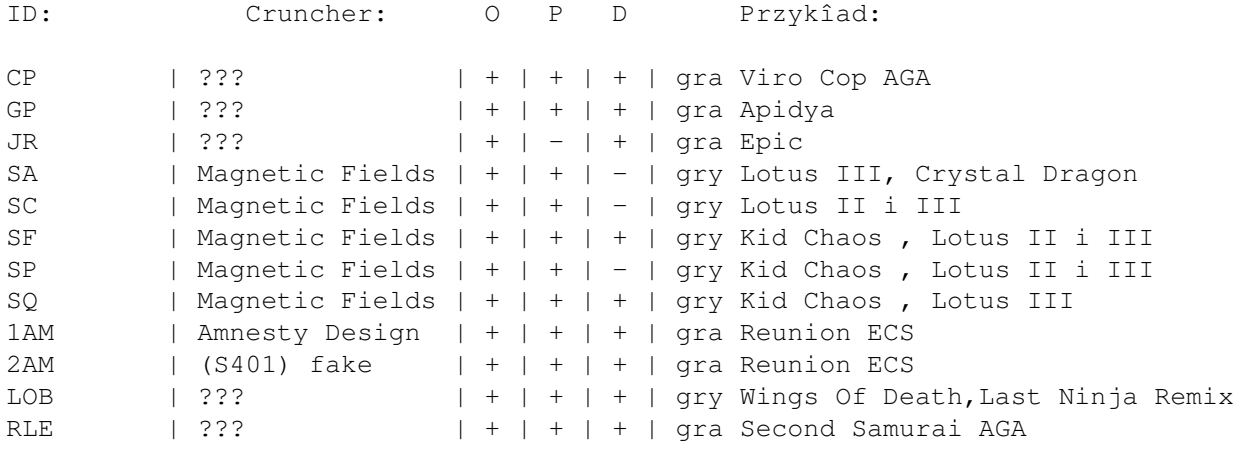

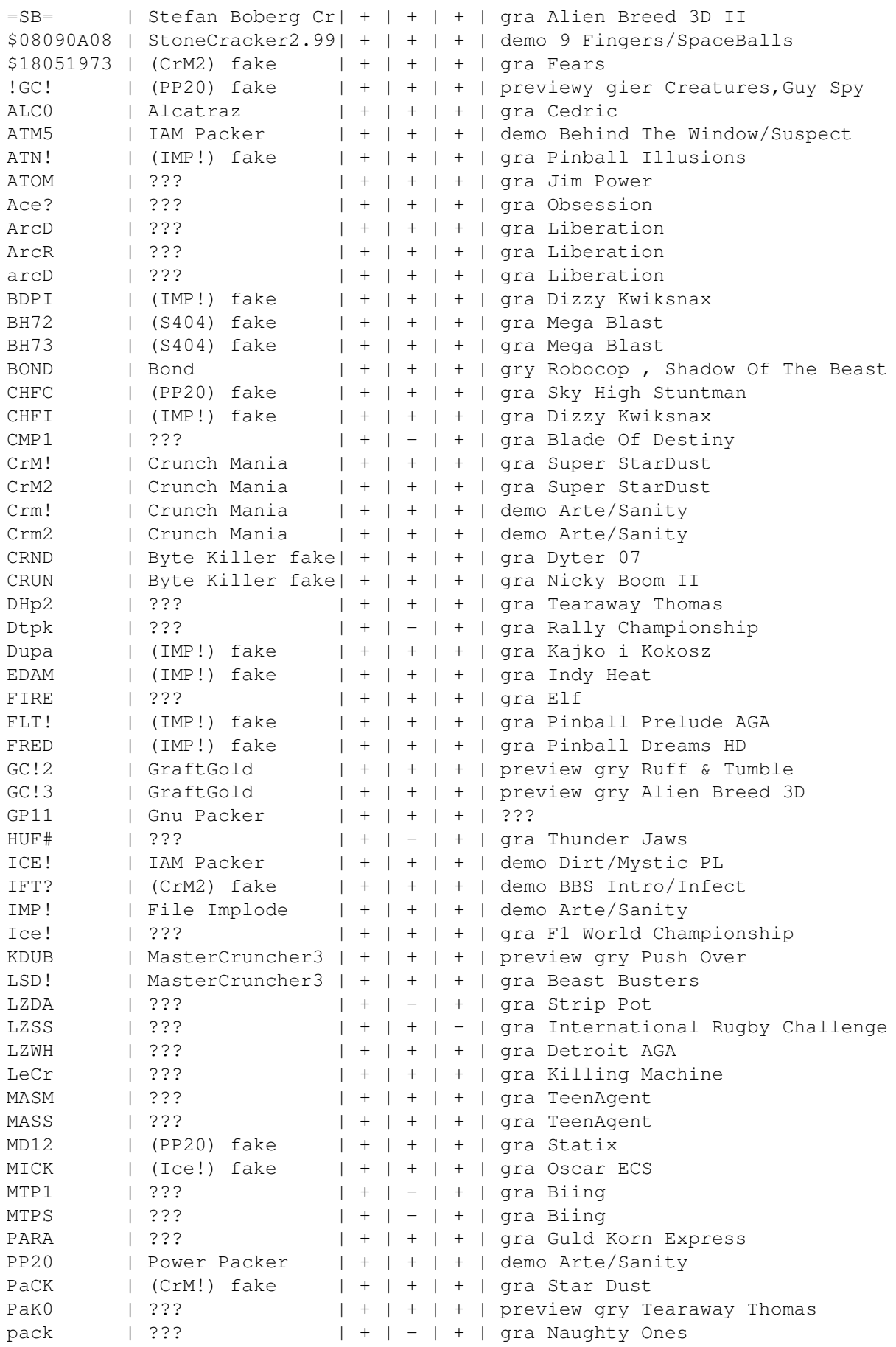

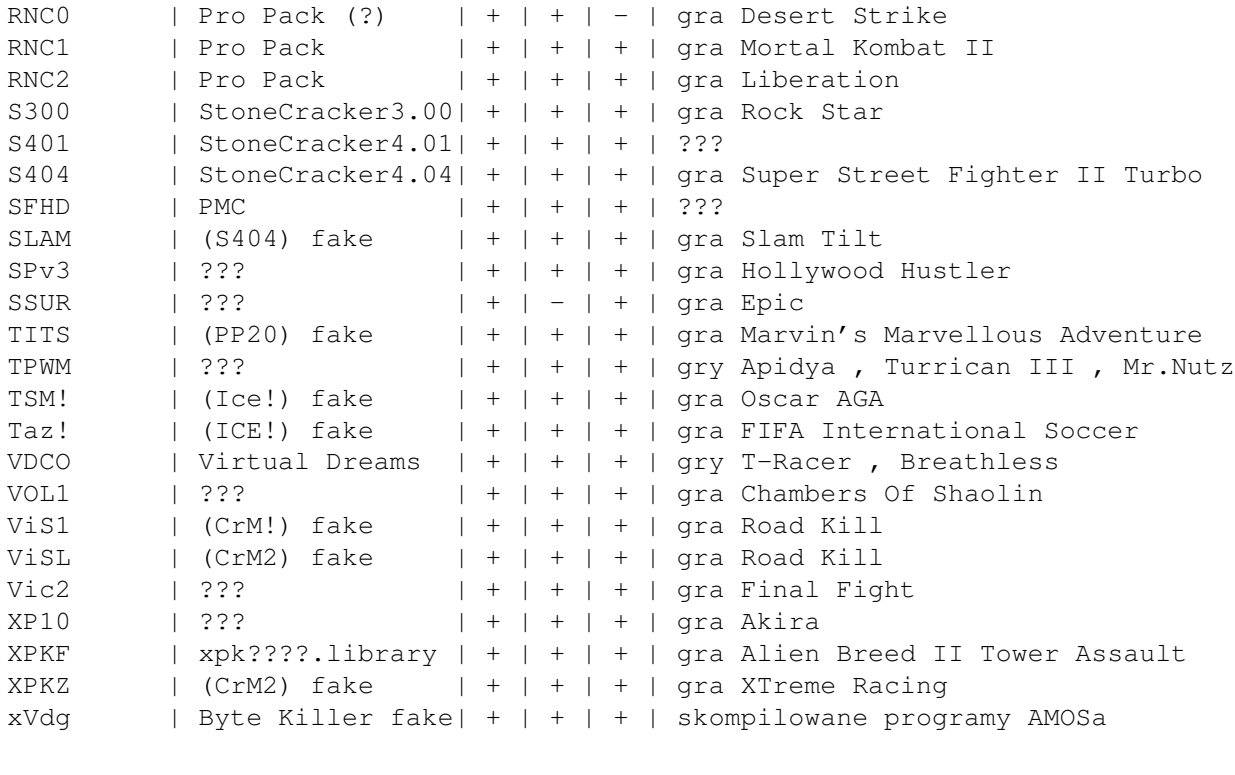

```
O(riginal length) - wykrywanie dîugoôci pliku rozpakowanego
P(acked length) - wykrywanie dîugoôci pliku spakowanego
D(ecruncher) - decruncher do biblioteki xfdmaster
+ - jest
- - nie ma
```
# <span id="page-6-0"></span>**1.7 Track2File.guide/Historia programu**

```
Wersja 1.0 (07.07.95) - rozpoznaje 19 IDs
- pierwsza edycja
Program rozpoznaje nagîówki:
- $08090A08 - Stone Cracker 2.99 Data
- =SB=- ATN! - IMP! fake
- Ace?
- ArcD
- arcD
- ArcR
- CrM!
- CrM2
- Crm!
- Crm2
- IMP!
- PaCK - CrM! fake
- PP20
- RNC1
- RNC2
```
 $-$  S404 - XPKF - xVdg - Byte Killer fake Nowe biblioteki xfd: - 89A8  $=$ SB $=$ - Ace? - ArcD i arcD  $-$  PaCK - RNC1 - RNC2 - xVdg Wersja 1.01 (05.08.95) - rozpoznaje 24 IDs Program rozpoznaje nowe nagîówki: - TPWM - nie rozpoznaje dîugoôci pliku spakowanego - ICE!  $-$  ATM5  $-$  GP - Dupa - IMP! fake Nowe biblioteki:  $-$  GP - Dtpk - Dupa - TPWM Poprawione bîëdy: - program nie wczytywaî caîego dysku do pamiëci tzn. pierwszego i ostatniego bloku - w file requesterze naciôniëcie 'Amiga+L' powodowaîo wîâczenie sië gadûetu 'Clear' zamiast 'Load'. Teraz pliki wczytuje sië przez 'Amiga+O'. - od tej wersji program powinien dziaîaê poprawnie na kaûdej Amidze z procesorem MC 68000, ale depakowanie pliku który znajduje sië pod adresem nieparzystym moûe doprowadziê do zawieszenia systemu. Wersja 1.02 (10.09.95) - rozpoznaje 29 IDs Program rozpoznaje nowe nagîówki: - Ice! - IFT? - CrM2 fake - CRUN - Byte Killer fake - ViS1 - CrM! fake - ViSL - CrM2 fake Wszystkie biblioteki do xfdmaster.library napisaîem na nowo oraz dodaîem nastëpujâce: - Ice!  $-$  IFT? - CRUN - LOB - XPAC Wersja 1.03 (25.09.95) - rozpoznaje 31 IDs

Dodaîem w preferencjach opcjë przeskakiwania znalezionego pliku (skip file), ûeby skróciê czas przeszukiwania pamiëci. Nowe nagîówki: - ATOM - Vic2 Nowe biblioteki: - ATOM  $-$  FUCK  $-$  JR - HUFF  $-$  Vic2 Wersja 1.04 (04.10.95) - rozpoznaje 35 IDs Nowe nagîówki: - \$18051973 - CrM2 fake - CP - LOB - VOL1 Nowe biblioteki: - CP - SSUR - VDCO - VOL1 Wersja  $1.05$  (10.11.95) - rozpoznaje 37 IDs Do requestera Information dodaîem gadûet Abort. Nowe nagîówki: - RLE - TITS - PP20 fake Nowe biblioteki: - RLE - CRND Wersja 1.10 (01.12.95) - rozpoznaje 56 IDs Kolejna wersja programu wykrywa 56 nagîówków i jest ok. 35% szybsza !!! od poprzednika. Zastosowana jest caîkowicie nowa procedura przeszukujâca pamiëê. W preferencjach moûna wybraê, które nagîówki ma program szukaê, a które nie. Dane ustawienie moûna nagraê na dysk. Bëdzie ono odczytywane przy kaûdym uruchomieniu programu. Do kaûdego nagranego pliku jest dodawany komentarz z nagîówkiem crunchera jakim zostaî spakowany. Nowe nagîówki: - JR - SA

 $-$  SF - SP

 $-$  SC

 $-$  SO

- CRND - Byte Killer fake - Dtpk  $-$  GC! 2  $-$  GC! 3 - HUF# - KDUB - Master Cruncher 3.0 fake - MASM - MASS - pack - SFHD - SPv3 - SSUR  $-$  VDCO Nowe biblioteki: - GraftGold\_Cruncher (GC!2 i GC!3) - KDUB - MASM - MASS - pack - SPv3 Wersja 1.11 (19.12.95) - rozpoznaje 58 IDs W preferencjach pojawiîy sië nowe gadûety: Deep search, Invert, Clear. O ich przeznaczeniu moûna sië dowiedzieê w 'Opisie gadûetów'. Przy wyîâczonej opcji 'Deep search' program jest ok. 40% szybszy !!! od wersji poprzedniej. Nowe nagîówki: - PaK0  $-$  XP10 Nowe biblioteki: - PaK0 - MagneticFields (SF i SQ) Wersja 1.12 (07.01.96) - rozpoznaje 60 IDs W komentarzu do nagranego pliku zostaî dodany Offset i numer bloku od którego zaczyna sië plik na dysku NDOS. Nowe nagîówki: - ALC0 - FIRE Nowe biblioteki:  $- AT<sub>0</sub>CO$ - ArcR - MagneticFields (SC i SP)  $-$  XP10 Wersja 1.13 (21.01.96) - rozpoznaje 63 IDs Nowe nagîówki: - BDPI - IMP! fake

- CHFI - IMP! fake - FLT! - IMP! fake Nowe biblioteki: - FIRE  $-$  HUF# Wersja 1.14 (06.02.96) - rozpoznaje 67 IDs Nowe nagîówki: - BH72 - S404 fake - BH73 - S404 fake - GP11 - XPKZ - CrM2 fake Wersja 1.15 (16.04.96) - rozpoznaje 72 IDs Dodaîem nowâ wersjë bliblioteki xfd, która umoûliwia wykrywanie dîugoôci plików data Power Packer'a. Detekcja pliku o dîugoôci 100 kb moûe trwaê do kilku minut na Amidze 1200 bez ûadnych rozszerzeï, ale jest 100% pewna. Program poprawnie wylicza dîugoôê plików z nagîówkami TPWM. Nowe nagîówki: - 1AM - 2AM - S401 fake - DHp2 - FRED - IMP! fake - SLAM - S404 fake Nowe biblioteki: - 1AM i 2AM - DHp2 Wersja 1.16 (07.05.96) - rozpoznaje 74 IDs Wszystkie biblioteki dla xfdmaster.library zostaîy poprawione. Sâ relokowalne, a co to daje ? Ano to, ûe mogâ byê uûywane przez dwa programy równoczeônie (w multitaskingu). Dokîadnie 1 maja 1995 roku zaczâîem kodowaê tego uûyda. To juû rok. Nowe nagîówki: - RNCO - TSM! - Ice! fake Wersja 1.17 (15.07.96) - rozpoznaje 77 IDs Nowe nagîówki:  $-$  CMP1  $-$  S300 - Taz! - ICE! fake Nowe biblioteki: - TSM! Wersja 1.18 (26.08.96) - rozpoznaje 79 IDs

Nowe nagîówki: - BOND - LZWH Nowe biblioteki: - JEK! Wersja 1.19 (27.09.96) - rozpoznaje 81 IDs Nowe nagîówki: - LeCr - LZSS Nowe biblioteki: - LeCr - Vice Wersja 1.20 (19.11.96) - rozpoznaje 92 IDs Nowe nagîówki: - !GC! - PP20 fake - CHFC - PP20 fake - EDAM - IMP! fake - LSD! - Master Cruncher 3.0 fake - LZDA - MD12 - PP20 fake - MICK - Ice! fake - MTP1 - MTPS - PARA - S401 Nowe biblioteki: - CMP1 - FUNGUS - Gary Symons - LSD! - LZDA

- LZWH
- MTP1 i MTPS
- PARA
- TXIC

# <span id="page-11-0"></span>**1.8 Track2File.guide/Od autora**

Track2File zostaî napisany caîkowicie w asemblerze przy uûyciu programu Devpac V3.14. Zostaî przetestowany na komputerze Amiga 1200 + Blizzard IV 50 MHz + 8 MB Fast Ram + 2.5 GB Caviar HDD.

Masz nowe pomysîy, znalazîeô bîëdy w programie pisz na adres:

Mr.Larmer of Wanted Team Czesîaw Maroï ul.ôw.Anny 45/17

42-700 Lubliniec Polska

tel. (0-34) 53-04-21

# <span id="page-12-0"></span>**1.9 Track2File.guide/Pozdrowienia**

Specjalne pozdrowienia otrzymujâ:

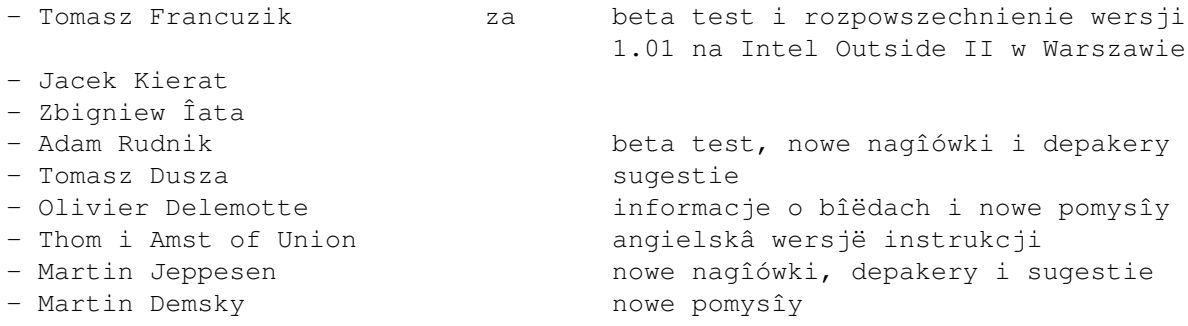

# <span id="page-12-1"></span>**1.10 Track2File.guide/Disk Read**

Disk Read

Wczytuje zawartoôê dyskietki do pamiëci.

# <span id="page-12-2"></span>**1.11 Track2File.guide/Load File**

Load File

Otwiera file requester. Po wybraniu nazwy pliku wczytuje go do pamiëci.

# <span id="page-12-3"></span>**1.12 Track2File.guide/Search**

Search

Przeszukuje przydzielonâ pamiëê. Jeûeli program znajdzie nagîówek pliku to otworzy requester z informacjâ o nim. Requester daje moûliwoôê wyboru :

> Save file Decrunch & save Abort Continue

# <span id="page-13-0"></span>**1.13 Track2File.guide/Prefs**

Prefs

Otwiera okno z preferencjami programu :

Drive to read Inc file name Decrunch before save Skip file Deep search Save image Enable/Disable IDs Invert Clear Save Use Cancel

# <span id="page-13-1"></span>**1.14 Track2File.guide/Save file**

Save file

Otwiera file requester. Po wybraniu nazwy nagrywa spakowany plik.

# <span id="page-13-2"></span>**1.15 Track2File.guide/Decrunch & save**

Decrunch & save

Rozpakowuje plik i otwiera file requester. Po wybraniu nazwy nagrywa rozpakowane dane.

# <span id="page-13-3"></span>**1.16 Track2File.guide/Abort**

Abort

```
Przerywa przeszukiwanie pamiëci.
```
#### <span id="page-14-0"></span>**1.17 Track2File.guide/Continue**

Continue

```
Kontynuuje przeszukiwanie pamiëci.
```
#### <span id="page-14-1"></span>**1.18 Track2File.guide/Drive to read**

Disk read in drive

Zmienia napëd z którego ma byê wczytywana zawartoôê dyskietki do pamiëci.

#### <span id="page-14-2"></span>**1.19 Track2File.guide/Inc file name**

Inc file name

Jeôli uaktywniony bëdzie ten gadûet to po wyborze 'Search' i znalezieniu przez program nagîówka zamiast requestera z informacjâ o pliku otworzy sië file requester. Po podaniu nazwy program nagra spakowane dane i bëdzie dalej przeszukiwaî pamiëê. Program wydîuûy nazwë kaûdego pliku o trzy cyfry. Cyfry zawieraê bëdâ numer kolejny nagranych danych np. podamy nazwë 'Dane' to program zmieni nazwë na 'Dane.001'. Nastëpny plik bëdzie miaî nazwë 'Dane.002' itd.

#### <span id="page-14-3"></span>**1.20 Track2File.guide/Decrunch before save**

Decrunch before save

To samo co 'Inc file name', ale dane bëdâ nagrywane w postaci rozpakowanej.

#### <span id="page-14-4"></span>**1.21 Track2File.guide/Skip file**

Skip file

Program po znalezieniu pliku rozpocznie dalsze przeszukiwanie pamiëci od koïca tego pliku. Przy opcji wyîâczonej program przeszukuje caîy plik.

#### <span id="page-14-5"></span>**1.22 Track2File.guide/Deep search**

Deep search

Program przy wyîâczonej opcji przeszukuje pamiëê co sîowo czyli co dwa bajty, przy wîâczonej bajt po bajcie.

# <span id="page-15-0"></span>**1.23 Track2File.guide/Save image**

Save image

```
Otwiera file requester. Po podaniu nazwy nagrywa wczytane dane z dyskietki
do pliku.
```
## <span id="page-15-1"></span>**1.24 Track2File.guide/Enable-Disable IDs**

Enable/Disable IDs

```
Gadûet umoûliwia wybranie, które nagîówki ma wyszukiwaê program, a które
nie.
```
#### <span id="page-15-2"></span>**1.25 Track2File.guide/Invert**

Invert

Neguje ustawienie nagîówków w gadûecie 'Enable/Disable IDs'.

#### <span id="page-15-3"></span>**1.26 Track2File.guide/Clear**

Clear

```
Kasuje ustawienie nagîówków w gadûecie 'Enable/Disable IDs'.
```
#### <span id="page-15-4"></span>**1.27 Track2File.guide/Save**

Save

```
Nagrywa do pliku "s:Track2File.prefs" ustawienie preferencji i zapamiëtuje
je.
```
# <span id="page-15-5"></span>**1.28 Track2File.guide/Use**

Use

```
Zapamiëtuje ustawienie preferencji.
```
### <span id="page-15-6"></span>**1.29 Track2File.guide/Cancel**

Cancel

Przywraca poprzednie ustawienie preferencji.